## **Como efetuar a inscrição no curso de Gestão Acadêmica do IFMG**

O curso de Gestão Acadêmica do IFMG conta com o método de autoinscrição. Para tanto, siga os passos abaixo.

1) Acesse o endereç[o https://cead.ifmg.edu.br/reitoria/](https://cead.ifmg.edu.br/reitoria/) e clique em "Cursos", no canto superior direito da tela.

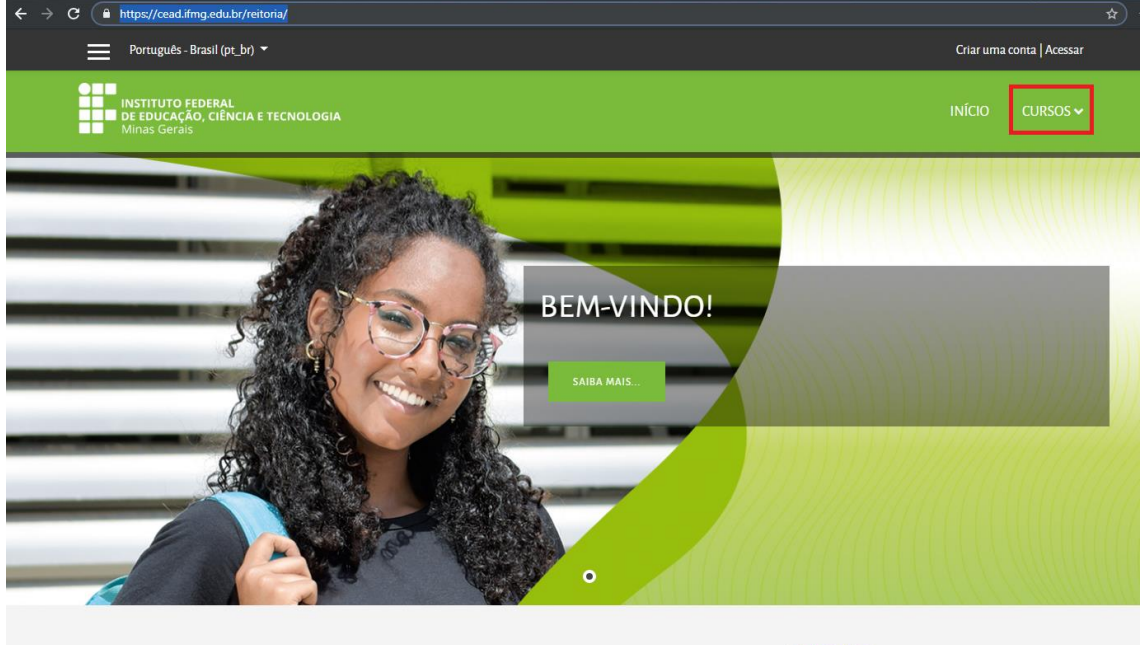

**O** IFMG

2) No índice de categorias, clique em "Pró-Reitoria de Ensino" e, em seguida, em "Gestão Acadêmica do IFMG".

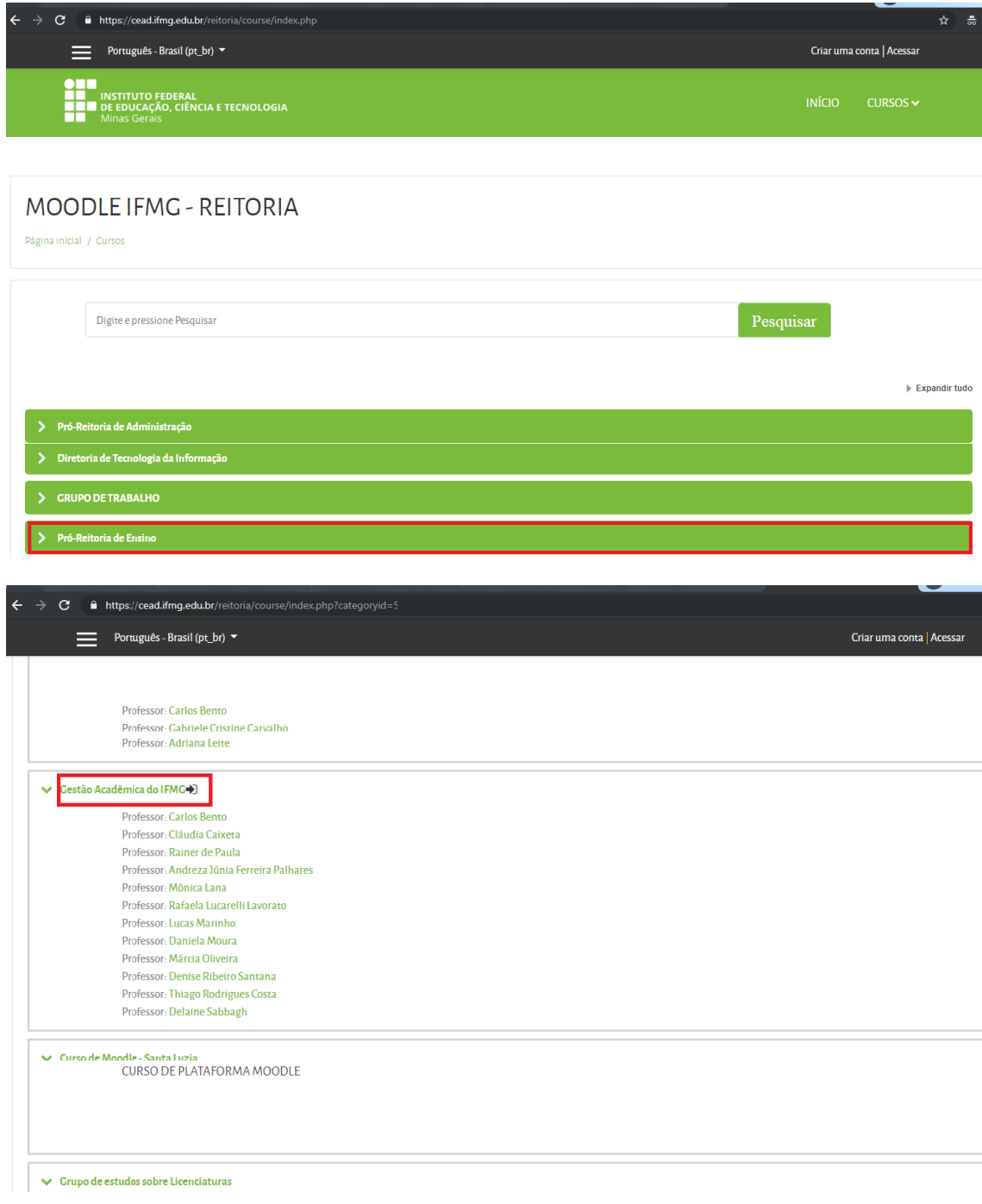

3) Caso você já possua um perfil cadastrado no CEAD **Reitoria**, basta inserir sua identificação de usuário, sua senha e depois clicar em "Acessar".

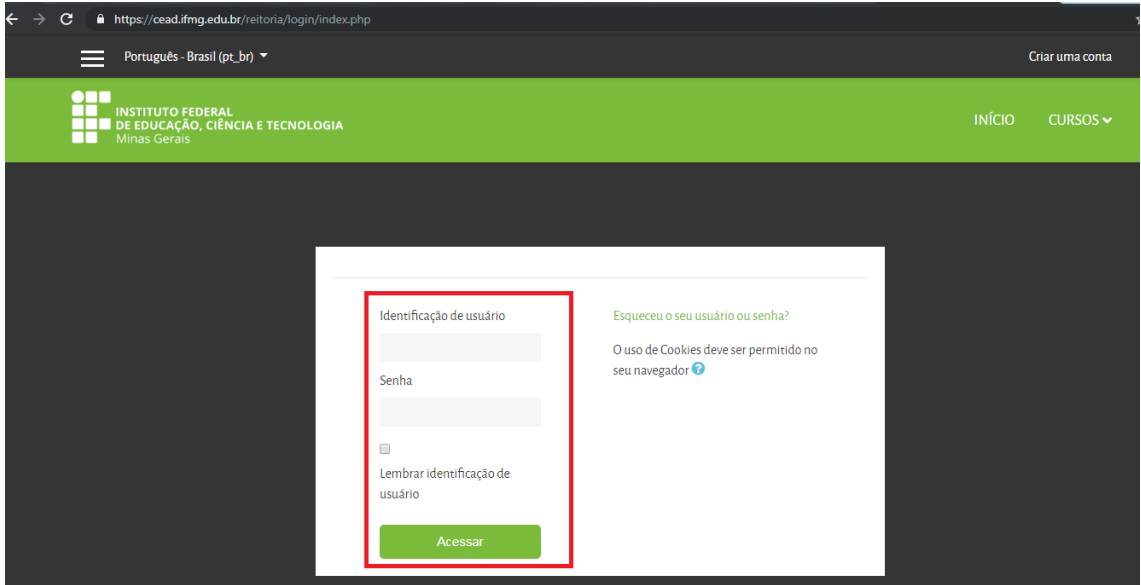

4) Caso você ainda não possua um perfil cadastrado no CEAD **Reitoria**, é necessário criar uma conta na plataforma, preenchendo os dados cadastrais solicitados. É importante inserir suas informações institucionais, como o e-mail do modelo "@ifmg.edu.br", por exemplo.

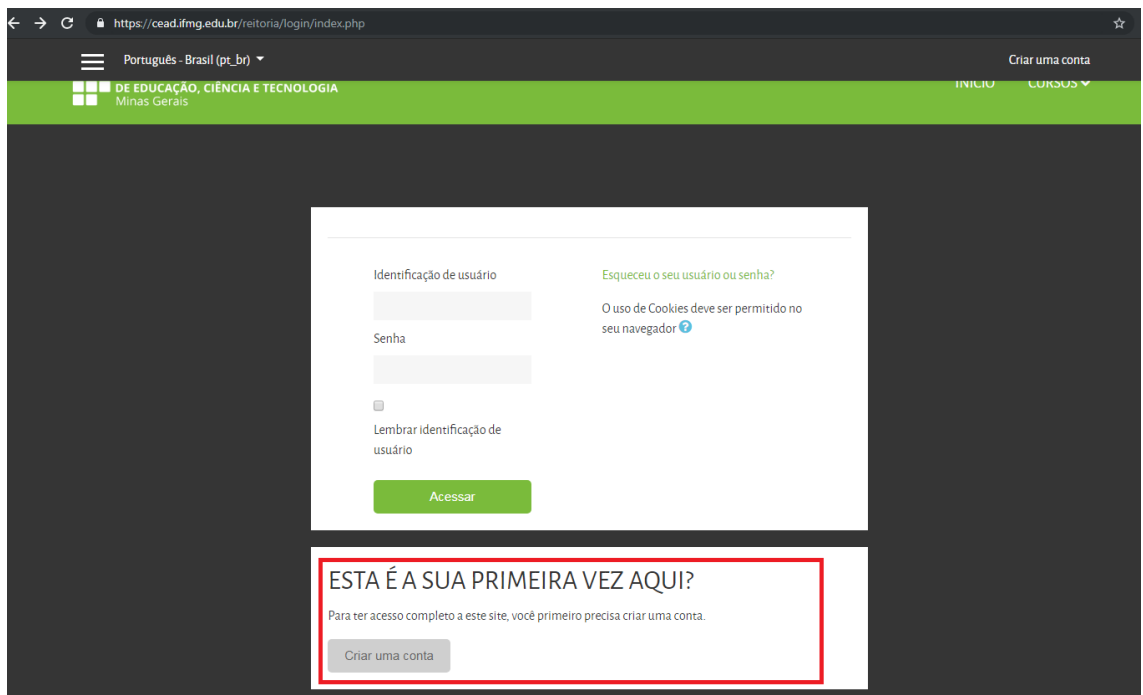

5) Se sua inscrição não for efetuada após seguir estes passos ou você encontre outras dificuldades para acessar o curso, entre em contato com a Diretoria de Planejamento e Desenvolvimento Educacional pelo e-mail [desenvolvimento.proen@ifmg.edu.br.](mailto:desenvolvimento.proen@ifmg.edu.br)